# A/D Board

SID00-U00

Version 1.0.7-8d87fa8 2009/07/17

[http://www.atmark-techno.com]

SUZAKU [http://suzaku.atmark-techno.com]

### A/D Board

060-0035 5 2 AFT 6F TEL 011-207-6550 FAX 011-207-6570

© 2008 Atmark Techno, Inc

Version 1.0.7-8d87fa8 2009/07/17

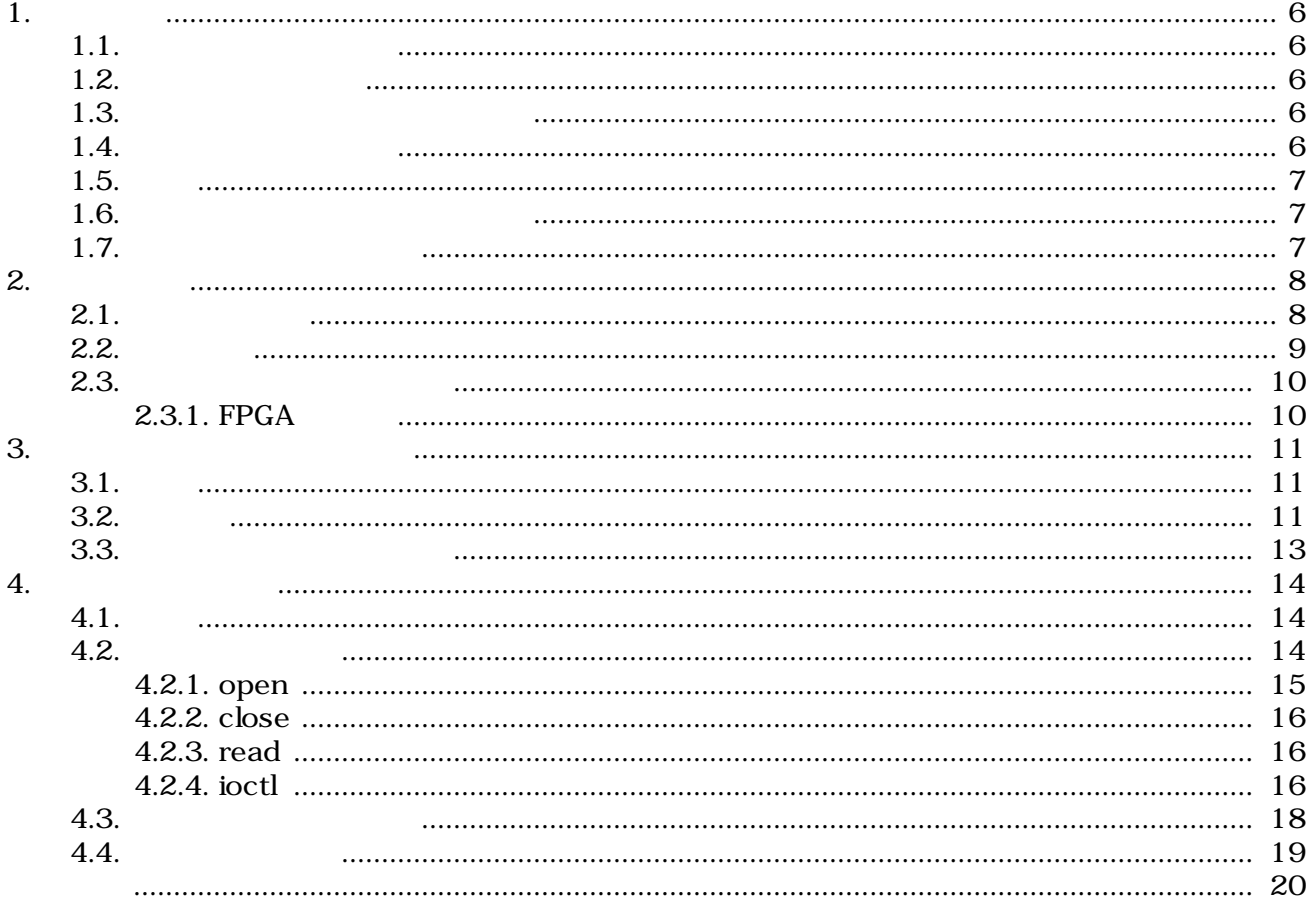

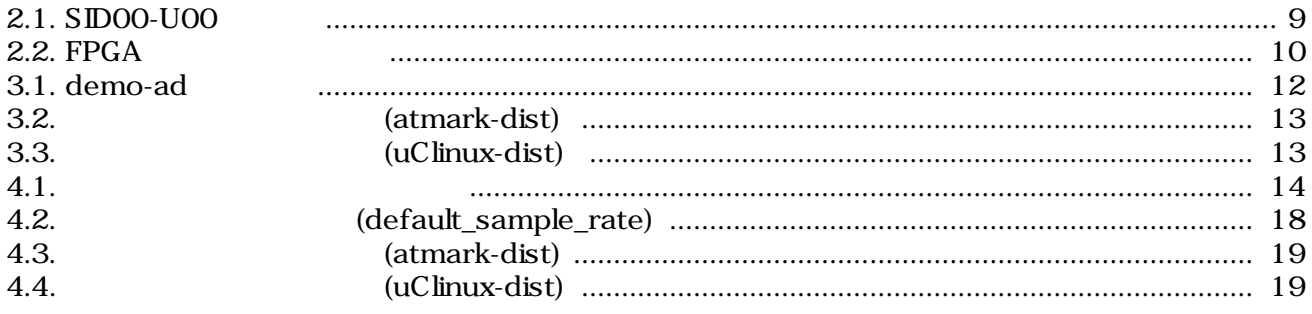

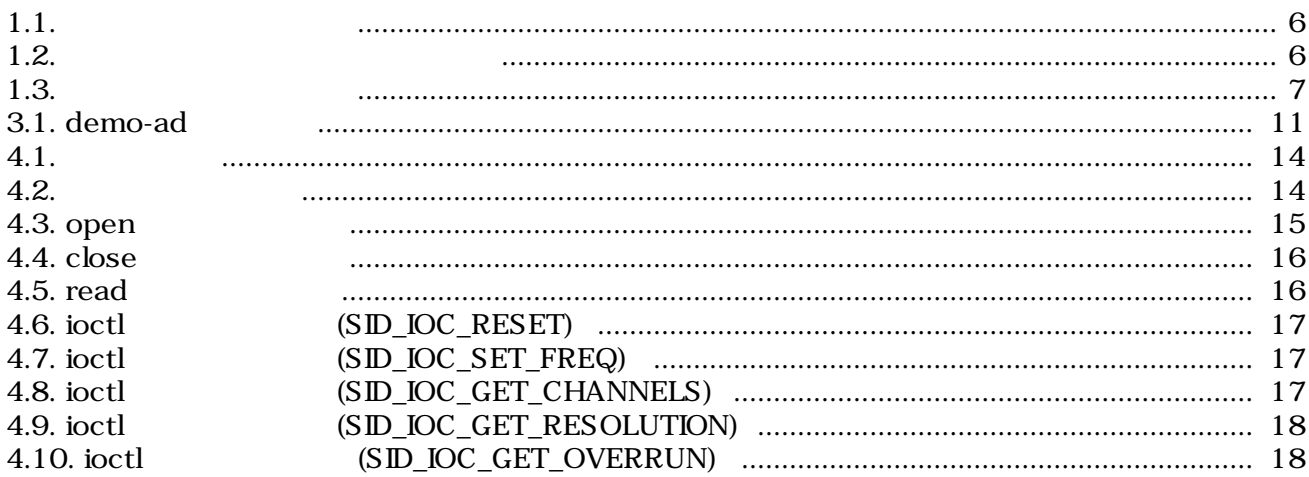

# <span id="page-5-0"></span>1.

## $1.1.$

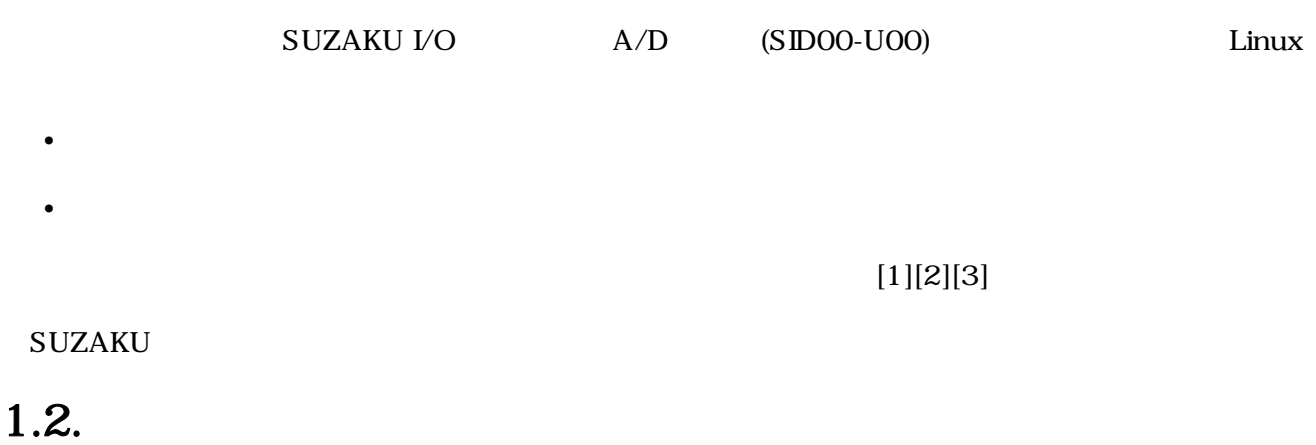

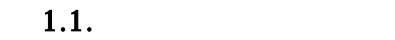

[PC ~]\$ **ls** 

## $1.3.$

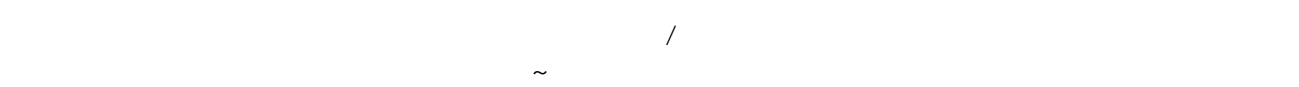

### $1.2.$

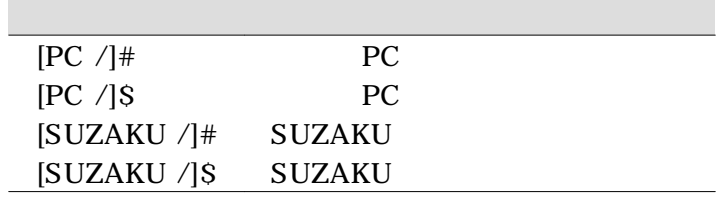

## $1.4.$

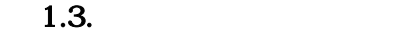

<span id="page-6-0"></span>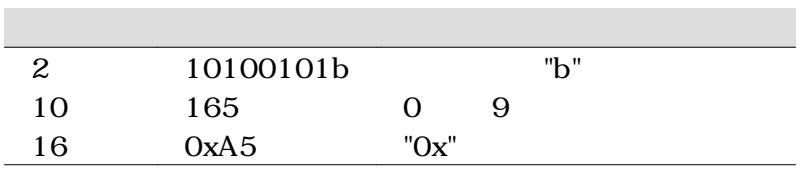

### $1.5.$

SUZKAU で使用しているソフトウェアは Free Software / Open Source Software で構成されてい Free Software / Open Source Software  $\overline{\phantom{a}}$ 

### $1.6.$

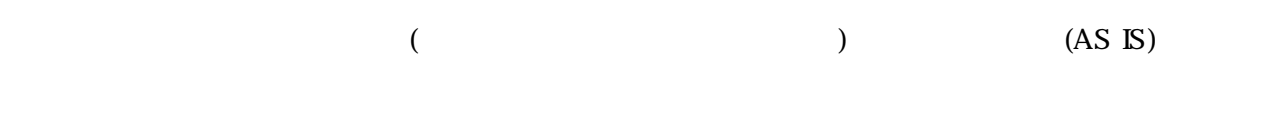

## $1.7.$

 $($  $1.$  $2.$  $3.$  $4.$ 5. AC  $6.$ 

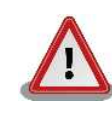

# <span id="page-7-0"></span>**2.**

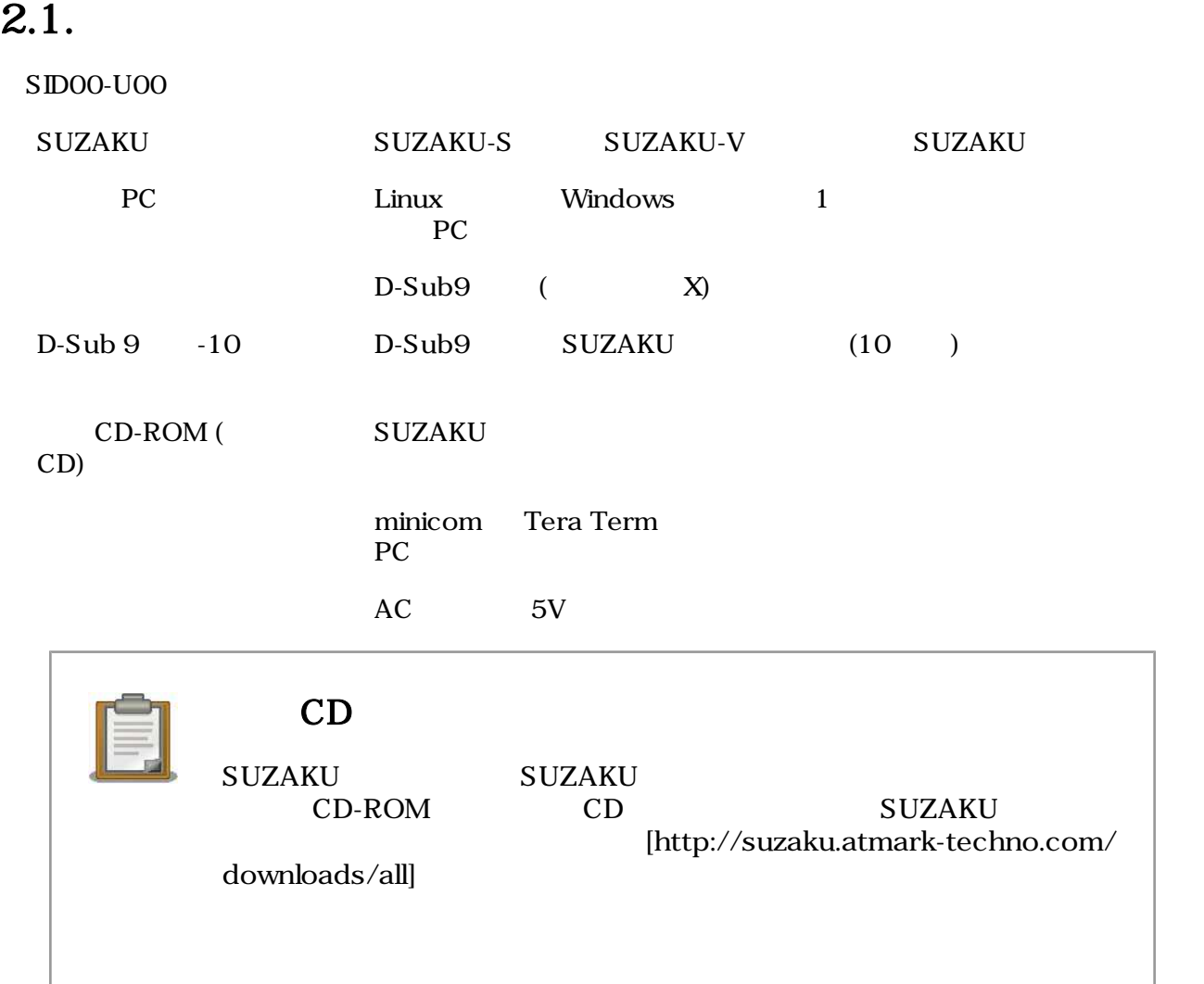

### <span id="page-8-0"></span> $2.2.$

LAN SUZAKU AC

 $A/D$ 

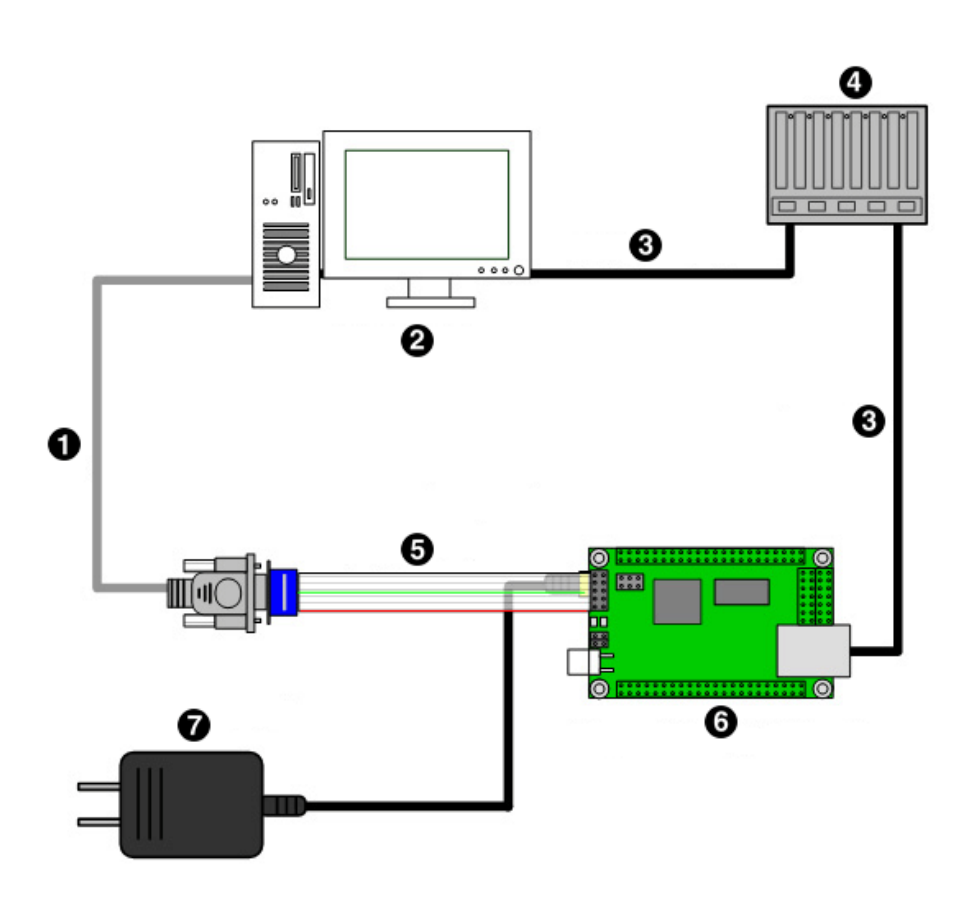

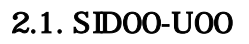

- $\bullet$ D-sub9
	- 作業用 PC
- $\bullet$ LAN

 $\boldsymbol{\Theta}$ 

- $\bullet$ HUB
- $\boldsymbol{\Theta}$ D-sub9 -10
- $\bullet$  $SUZAKU+ A/D$
- AC 5V  $\bullet$

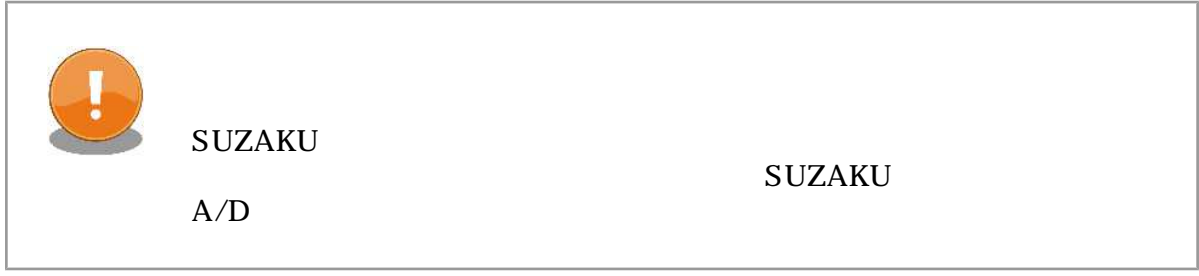

### <span id="page-9-0"></span> $2.3.$

 $SUZAKU$   $[3][5]$ 

### 2.3.1. FPGA

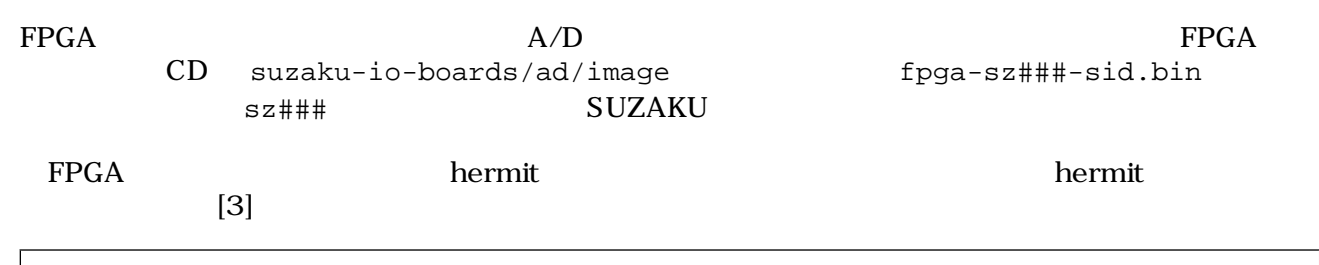

[PC ~]\$ **hermit download -r fpga -i fpga-sz###-sid.bin --force-locked**

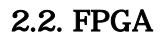

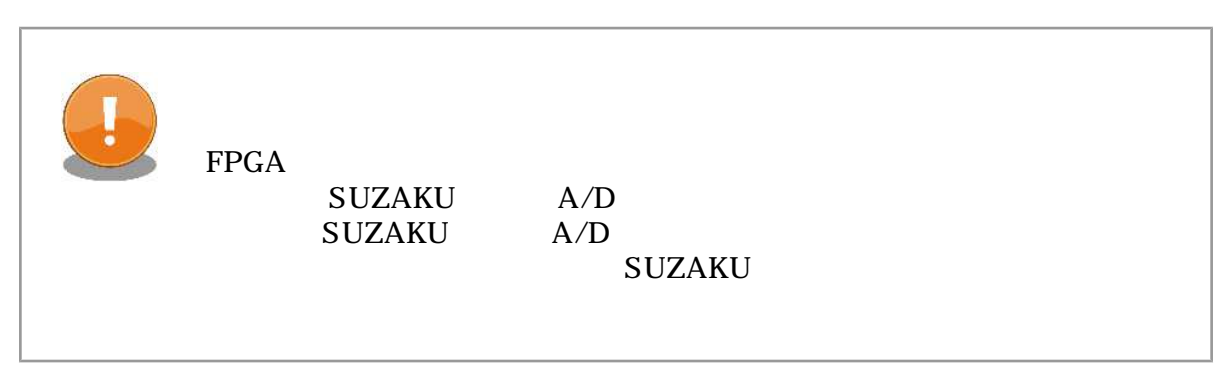

# <span id="page-10-0"></span>3.アプリケーションプログラム

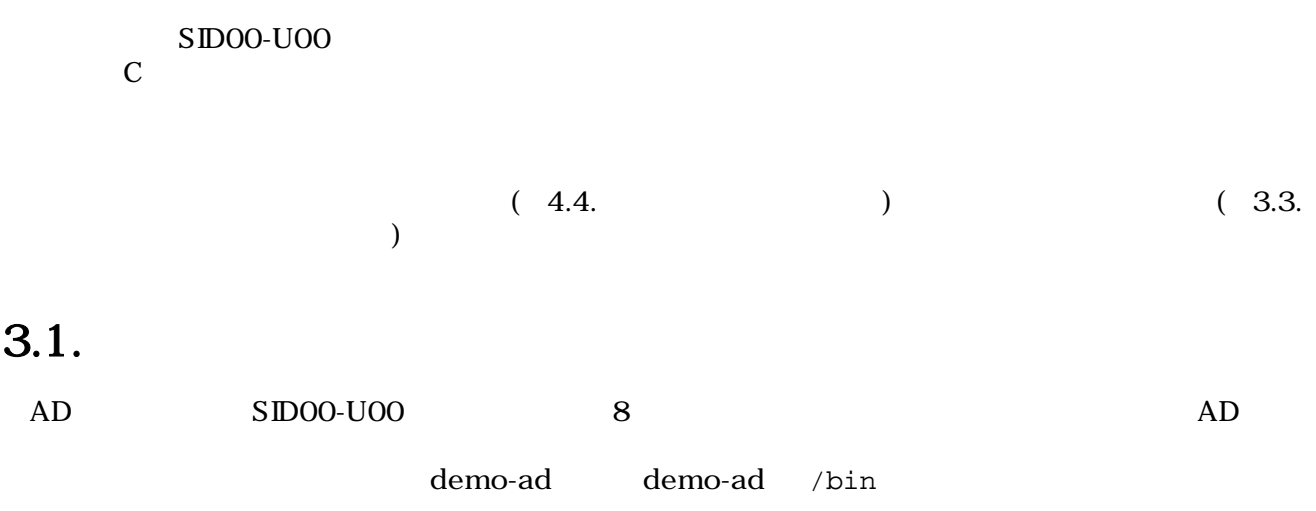

### $3.2.$

demo-ad

 $3.1.$  demo-ad

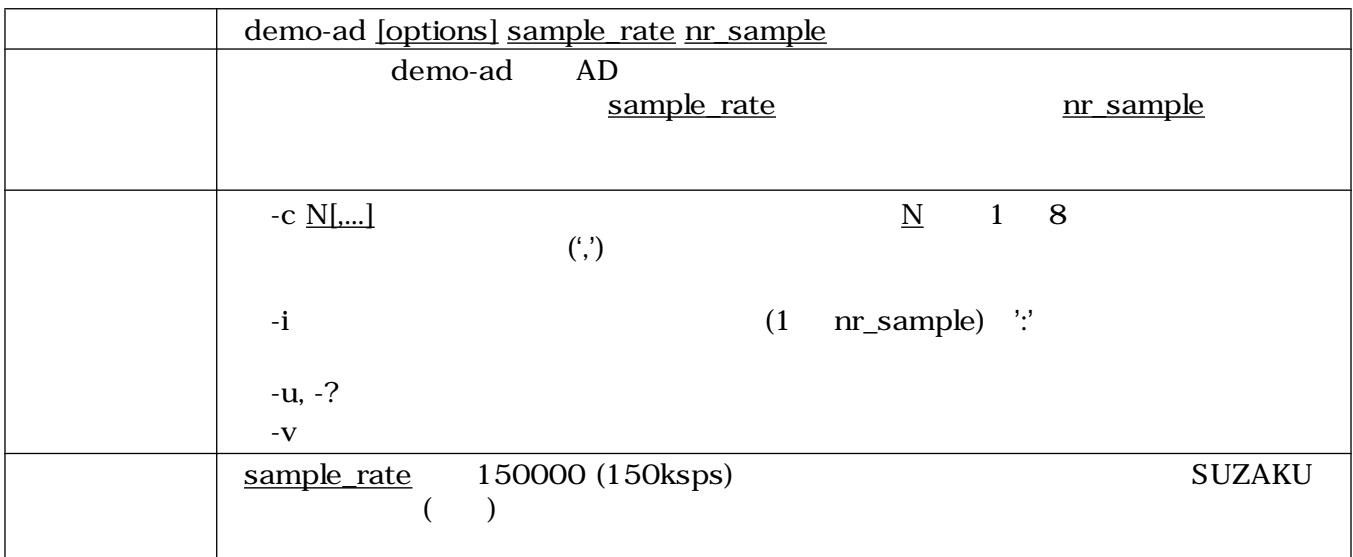

<span id="page-11-0"></span>

|                                                                    |                                                  |    | 1               |    | $(m \text{ sample})$ |  |
|--------------------------------------------------------------------|--------------------------------------------------|----|-----------------|----|----------------------|--|
| $-c$                                                               |                                                  |    |                 |    |                      |  |
| 0 0 0 0 2457 0 0 0<br>0 1 1 0 2458 0 1 0                           | 100Hz,<br>$[SUZAKU / ]$ # demo-ad 100 2          | 2, | $5\overline{)}$ |    |                      |  |
| 2457<br>1:<br>2457<br>2:<br>2458<br>3:<br>4:<br>2458<br>2457<br>5: | 10000Hz,<br>[SUZAKU / ]# demo-ad -c 5 -i 10000 5 | 5, |                 | 5, |                      |  |

 $3.1.$  demo-ad

### <span id="page-12-0"></span>3.3.

atmark-dist uClinux-dist

• atmark-dist/vendors/AtmarkTechno/SUZAKU-V.Common/sid

• uClinux-dist/user/suzaku/sid

#### make menuconfig  $3.2.$ (atmark-dist) 3.3. 2. The menuconfig (uClinux-dist) comments are menuconfig to the menuconfig  $[5]$ [PC ~/atmark-dist]\$ **make menuconfig** Main Menu Kernel/Library/Defaults Selection --->

 [\*] Customize Vendor/User Settings Userland Configuration Vendor Specific ---> : --- SUZAKU I/O A/D Board Sample Application [\*] demo-ad

#### 3.2. **The Contract Contract Contract Contract Contract Contract Contract Contract Contract Contract Contract Contract Contract Contract Contract Contract Contract Contract Contract Contract Contract Contract Contract Contr**

```
[PC ~/uClinux-dist]$ make menuconfig
Main Menu
  Kernel/Library/Defaults Selection --->
     [*] Customize Vendor/User Settings
Main Menu
  Miscellaneous Applications --->
     :
     --- SUZAKU I/O A/D Board Sample Application
     [*] demo-ad
```
3.3. **The Contract Contract Contract Contract Contract Contract Contract Contract Contract Contract Contract Contract Contract Contract Contract Contract Contract Contract Contract Contract Contract Contract Contract Contr** 

# <span id="page-13-0"></span>4.

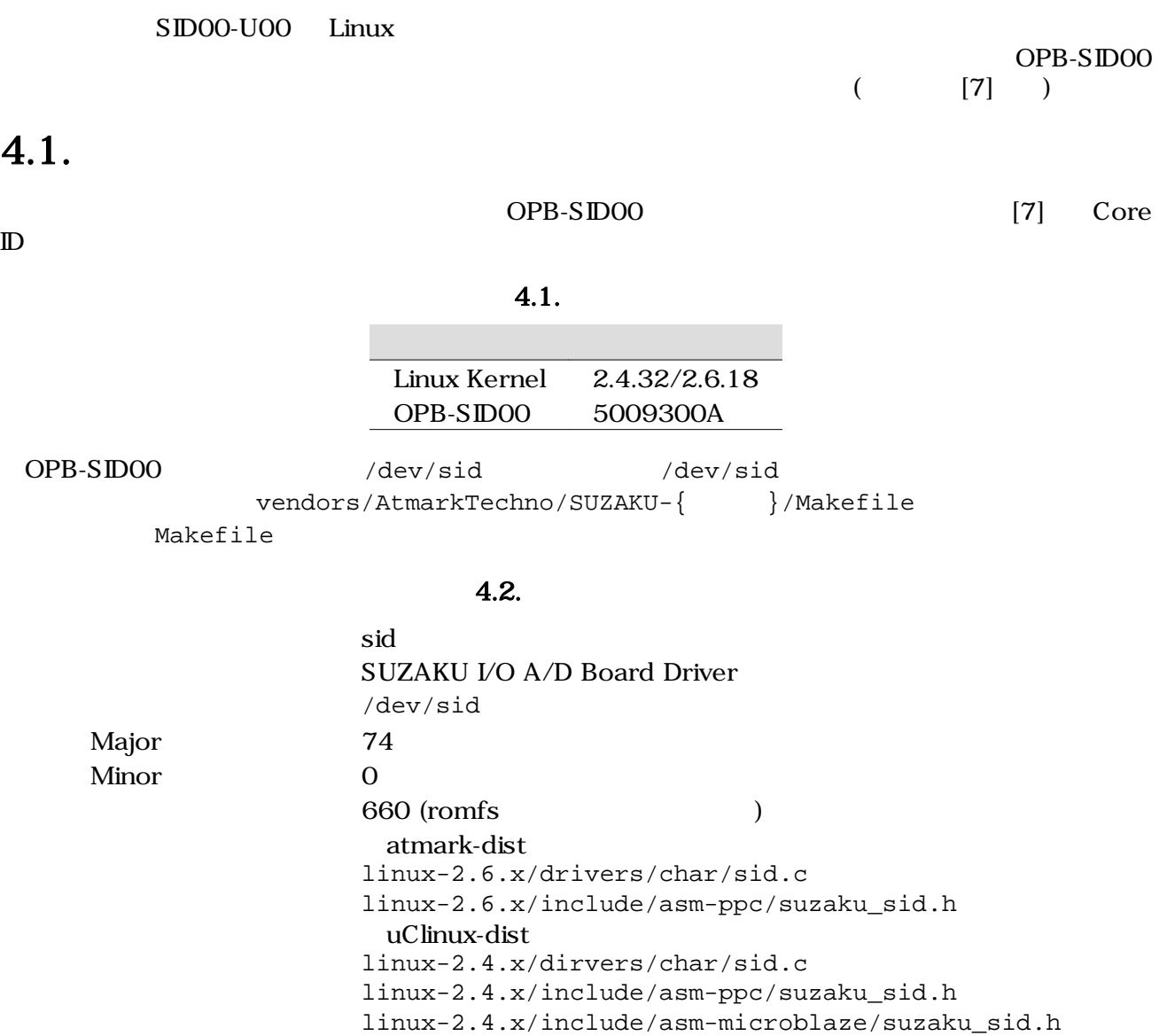

#include <asm/suzaku\_sid.h>

 $4.1.$ 

### $4.2.$

open close read ioctl 4

### <span id="page-14-0"></span>4.2.1. open

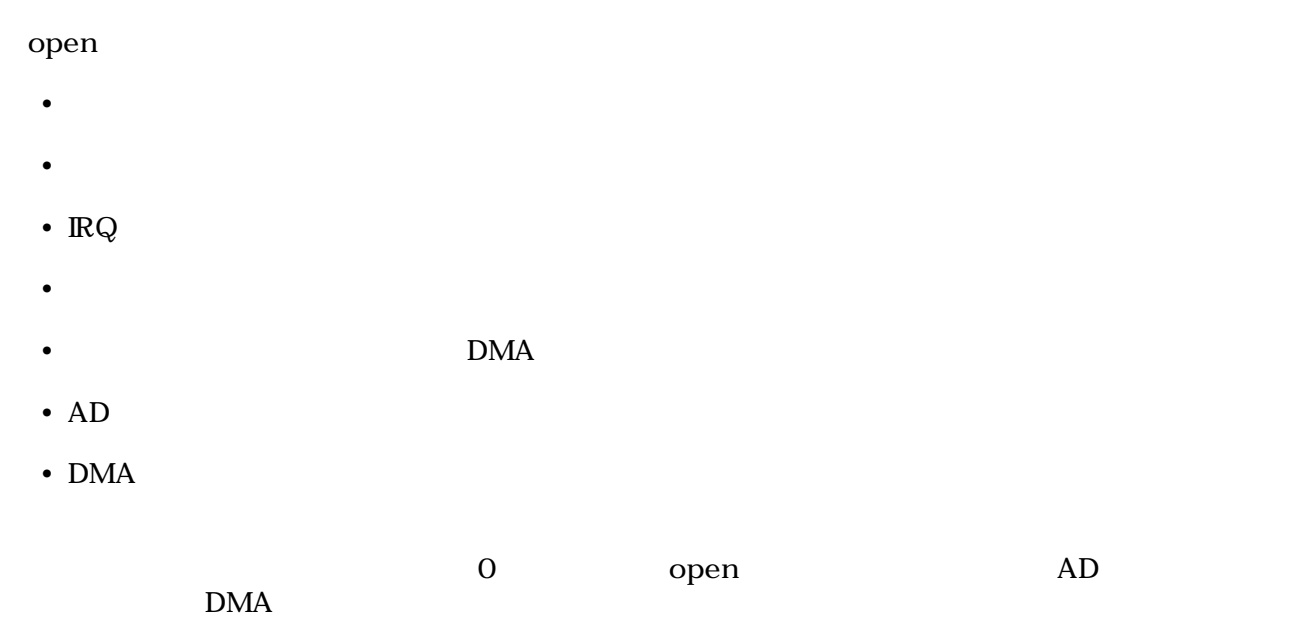

 $\rm{DMA}$ 

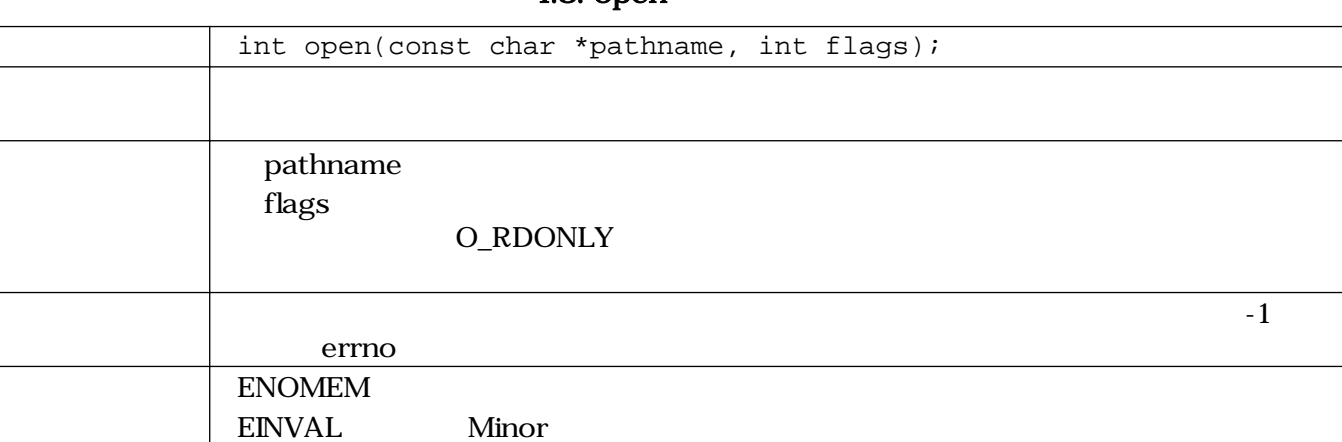

 $4.3.$  open

#### <span id="page-15-0"></span>4.2.2. close

 $\mathbf{DMA}$  epen  $\mathbf{DMA}$ 

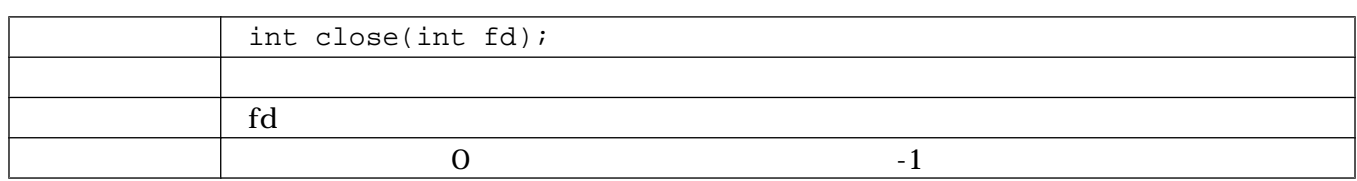

#### 4.4. close

#### 4.2.3. read

read

- $\bullet$
- $\bullet$  Fig. ( ) is the state  $\mathbb{R}$   $\mathbb{R}$  and  $\mathbb{R}$   $\mathbb{R}$   $\mathbb{R}$   $\mathbb{R}$   $\mathbb{R}$   $\mathbb{R}$   $\mathbb{R}$   $\mathbb{R}$   $\mathbb{R}$   $\mathbb{R}$   $\mathbb{R}$   $\mathbb{R}$   $\mathbb{R}$   $\mathbb{R}$   $\mathbb{R}$   $\math$
- 
- データがある場合は、渡されたポインタにデータをコピーする
- $\blacksquare$

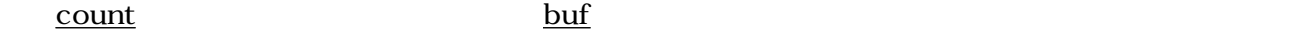

 $r$  read  $\sim$ 

4.5. read

| ssize_t read(int fd, void *buf, size_t count); |       |     |
|------------------------------------------------|-------|-----|
|                                                | count | buf |
| fd                                             |       |     |
| buf                                            |       |     |
| count                                          |       |     |
|                                                |       |     |
| <b>EFAULT</b>                                  |       |     |

### 4.2.4. ioctl

 $i$ octl  $i$ 

- OPB-SIDOO
- $\bullet$
- AD
- $\cdot$  AD

(SID\_IOC\_RESET)

- <span id="page-16-0"></span>• ハードウェアのリセット
- 
- 獲得したメモリ領域の解放
- サンプル周波数のクリアと、デフォルトサンプル周波数の設定
- DMA Length
- DMA
- ハードウェアのリスタート

 $AD$   $DMA$ 

4.6. ioctl (SID\_IOC\_RESET)

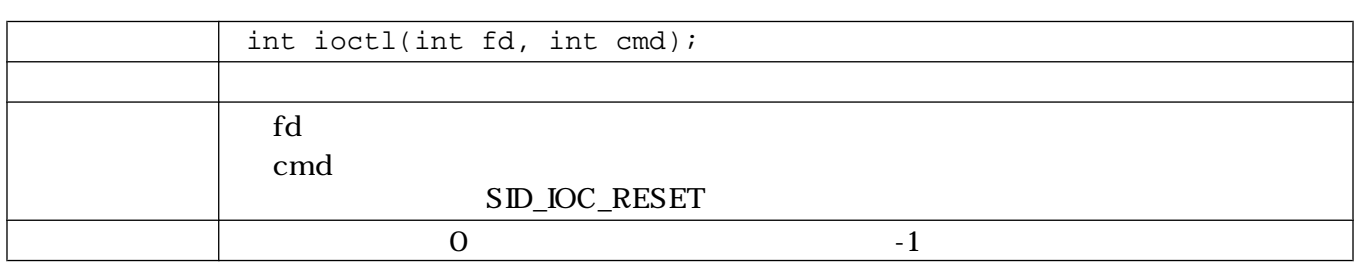

#### (SID\_IOC\_SET\_FREQ)

4.7. ioctl (SID\_IOC\_SET\_FREQ)

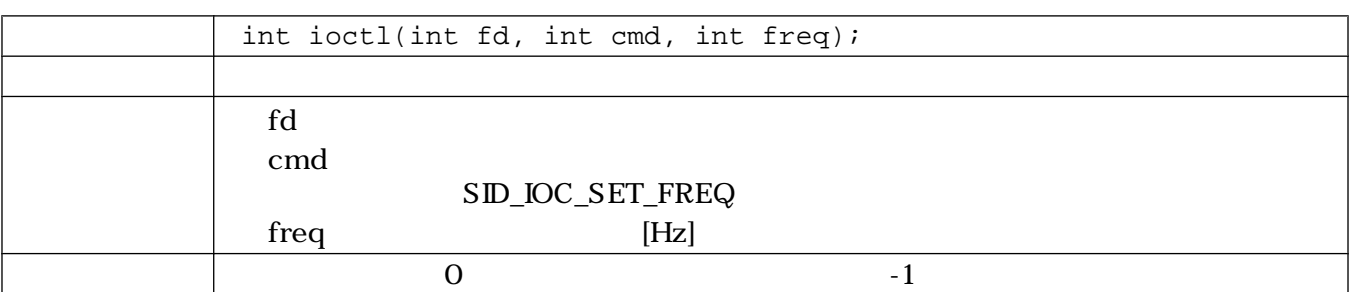

#### AD (SID\_IOC\_GET\_CHANNELS)

 $AD$   $AD$ 

#### 4.8. ioctl (SID\_IOC\_GET\_CHANNELS)

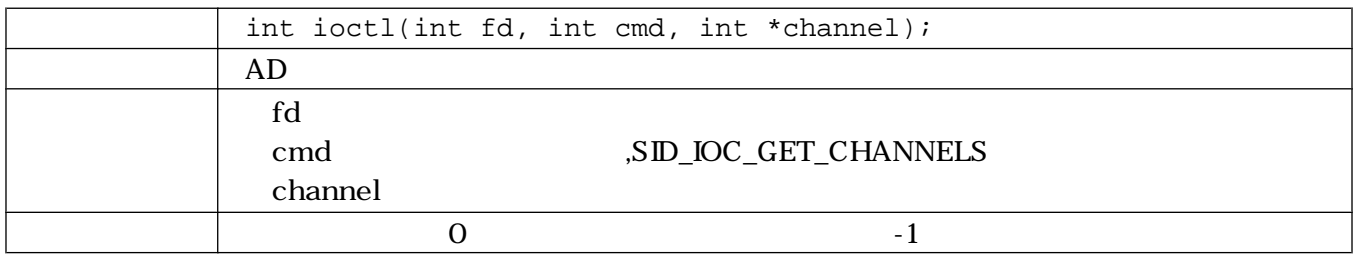

<span id="page-17-0"></span>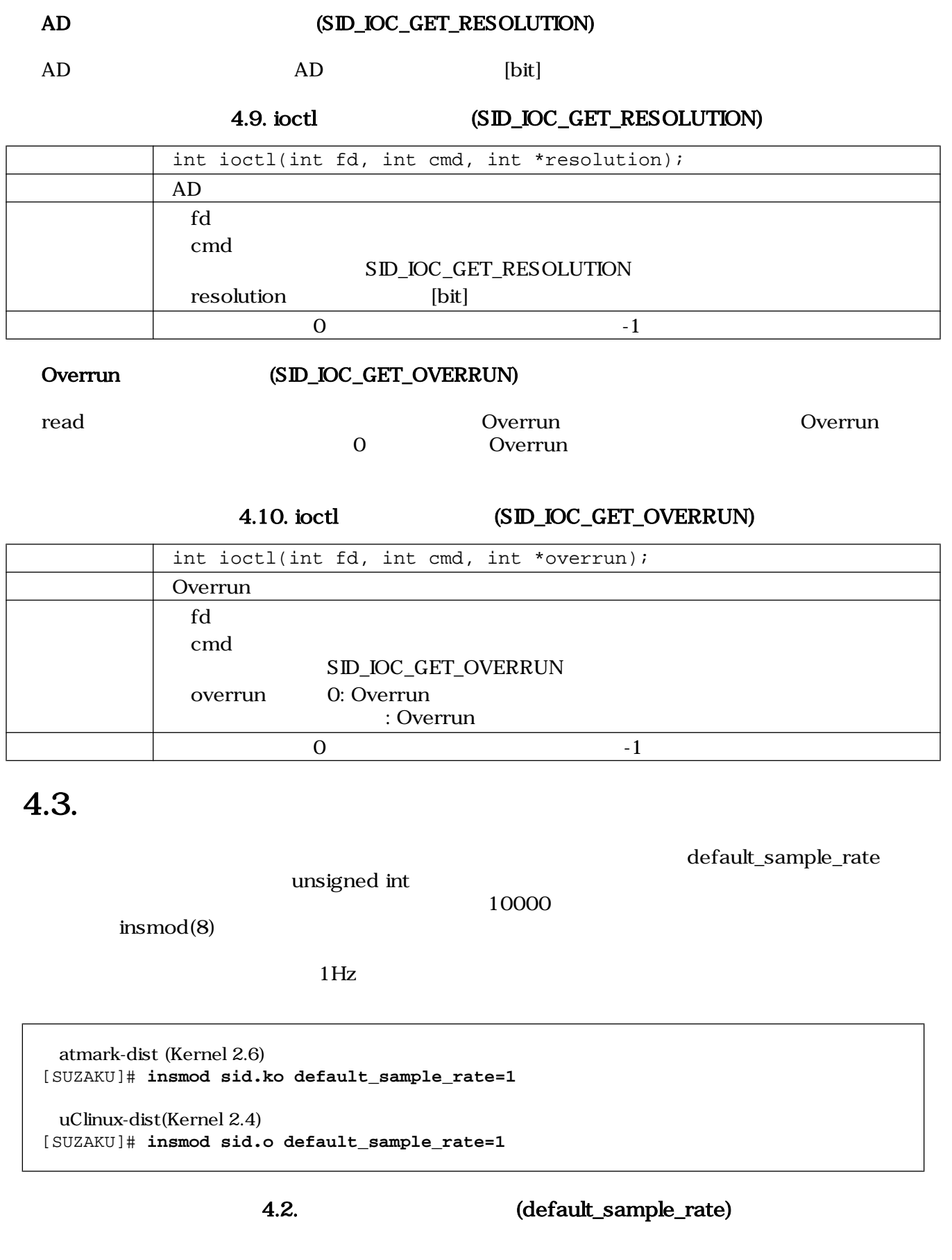

### <span id="page-18-0"></span> $4.4.$

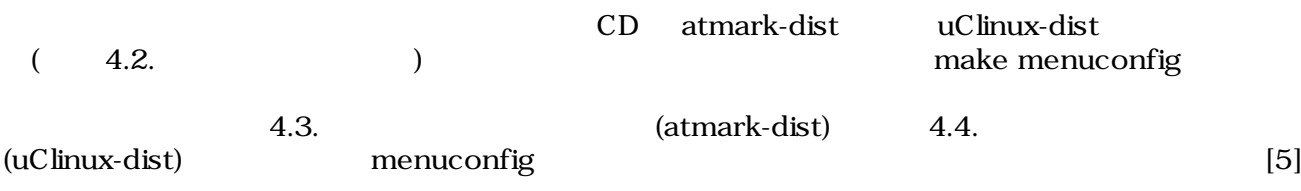

```
[PC ~/atmark-dist]$ make menuconfig
Main Menu
Kernel/Library/Defaults Selection --->
[*] Customize Kernel Settings
Linux Kernel Configuration
Device Drivers --->
Character devices --->
[ ] SUZAKU Starter Kit
[ ] SUZAKU I/O LED/SW Board
[*] SUZAKU I/O A/D Board Support
```
#### 4.3. (atmark-dist)

[PC ~/uClinux-dist]\$ **make menuconfig** Main Menu Kernel/Library/Defaults Selection ---> [\*] Customize Kernel Settings

Main Menu Character devices ---> [ ] SUZAKU Starter Kit [ ] SUZAKU I/O LED/SW Board [\*] SUZAKU I/O A/D Board Support

4.4. (uClinux-dist)

<span id="page-19-0"></span>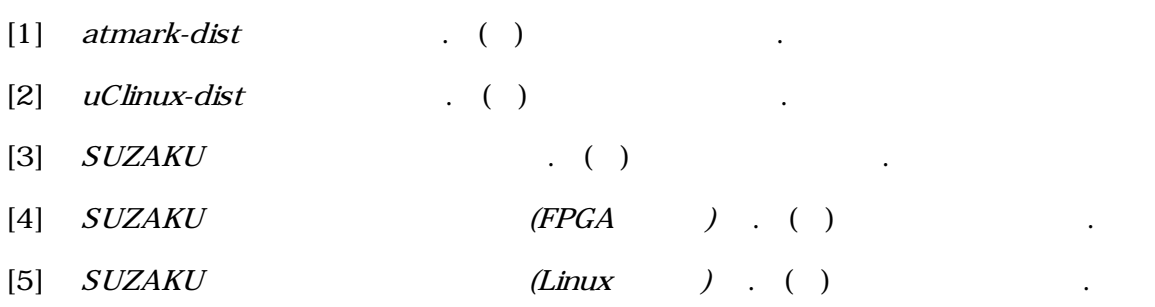

[6] OPB General Purpose Input/Output (GPIO) Datasheet . Xilinx.

 $[7]$  OPB SIDOO Datasheet . ( )

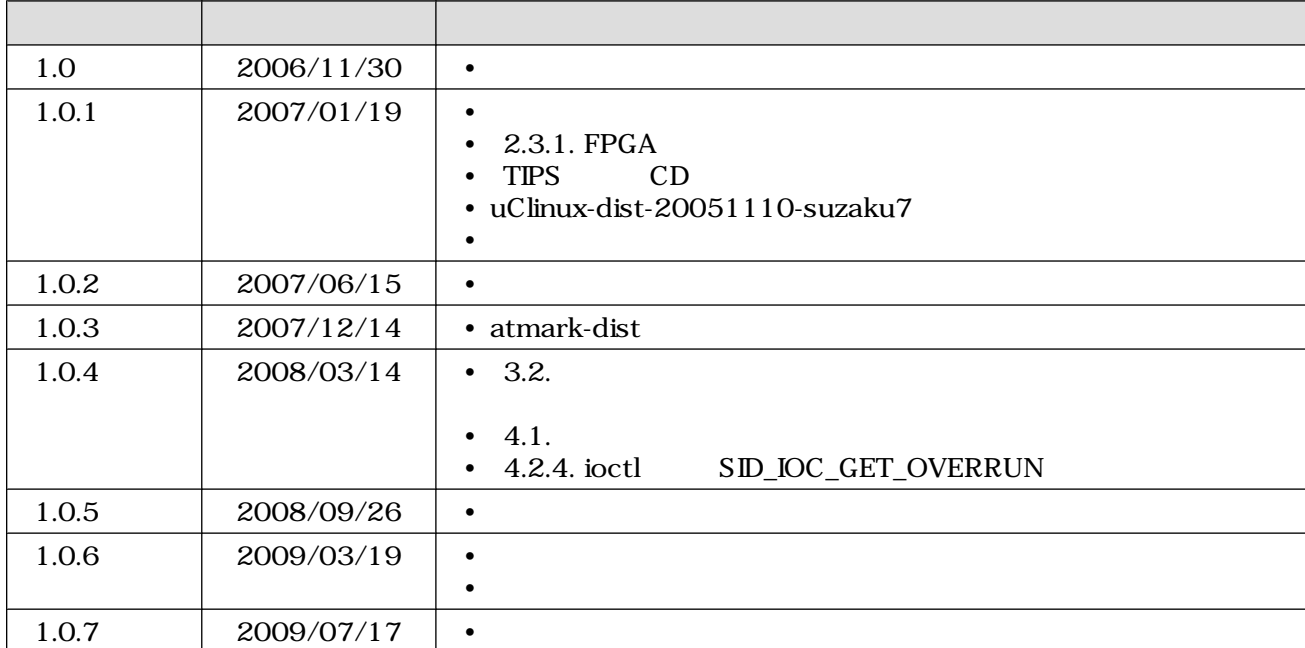

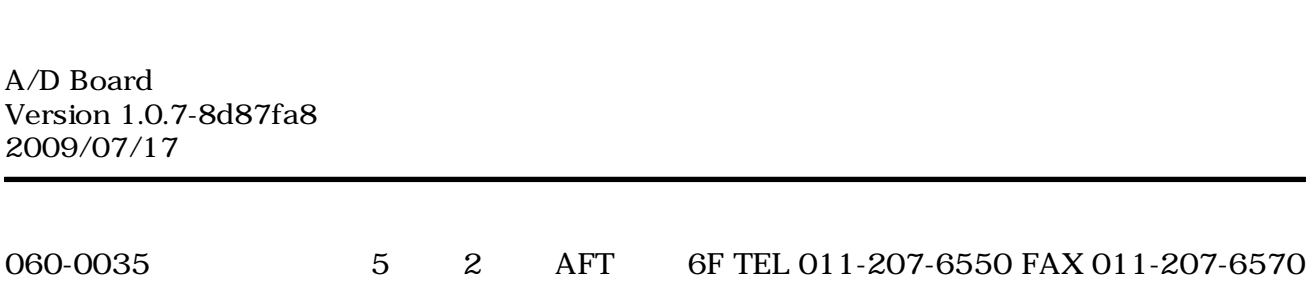